## PPCUG Meeting January 9, 2024 Transitioning to Windows 11 (and possibly 12)

Presented by Randy Knowles randy@randythetechprofessor.com

## General Windows 11

A brief summary about updating to Windows 11 or 12: https://www.youtube.com/watch?v=JBAZOvKKXJo

Windows 11 installs with many unnecessary options in the Privacy & Security area enabled. Many can be safely disabled to increase performance.

## Recommended Free Utilities for Windows10+

Open-Shell from MajorGeeks.com: https://www.majorgeeks.com/files/details/classic\_start.html Gives Windows 11 a Windows 10 feel

Niksoft.org Shell: https://nilesoft.org/download Restores horrid Win11 Right-Click menu to original Windows functionality

Malware Bytes free version: https://www.malwarebytes.com/mwb-download PPCUG recommends running manually occasionally. Avoid real-time automatic, make PC slow

Brightfort Spyware Blaster: https://www.brightfort.com/spywareblaster.html

MajorGeeks.com PureRa: https://www.majorgeeks.com/files/details/purera.html

Revo Uninstaller: https://www.revouninstaller.com/

ESet online scanner: https://www.eset.com/us/home/online-scanner/

## For Chrome browser

Use ctrl-H to access History menu. Facilitates quick way to delete history since auto upon close option.

Ublock Origin for Chrome: https://ublockorigin.com/

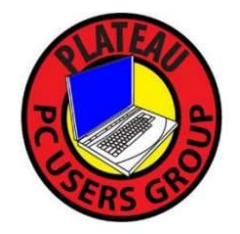